# **Software-Update downloaden, auf Memorystick kopieren und im Gerät installieren**

# **1.) Download der Software**

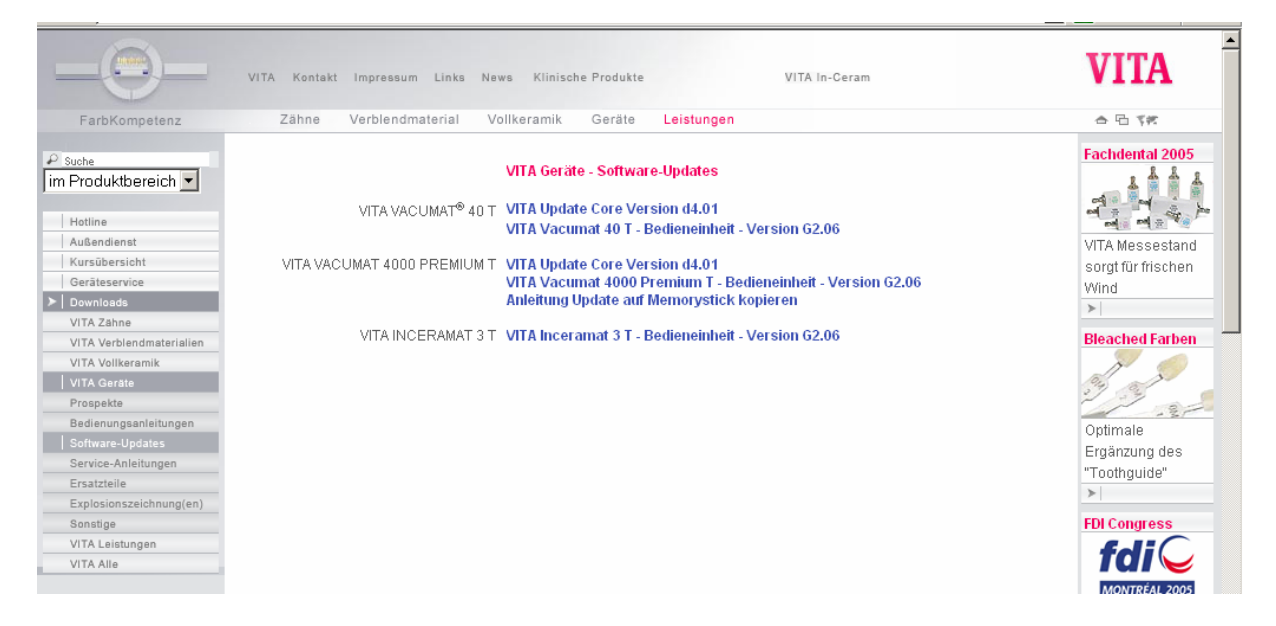

- Auswahl der gewünschten Software

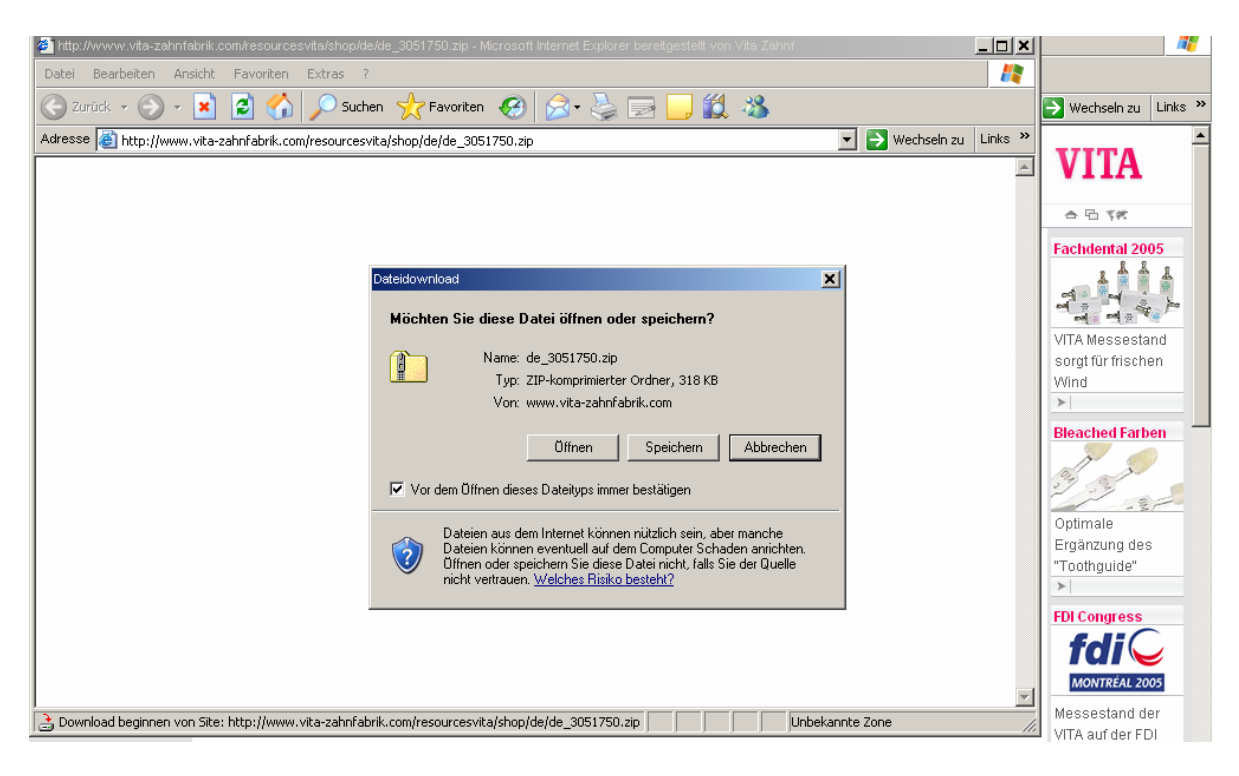

- Auswahl "Speichern"

#### Anleitung Software-Update downloaden, auf Memorystick kopieren und im Gerät installieren

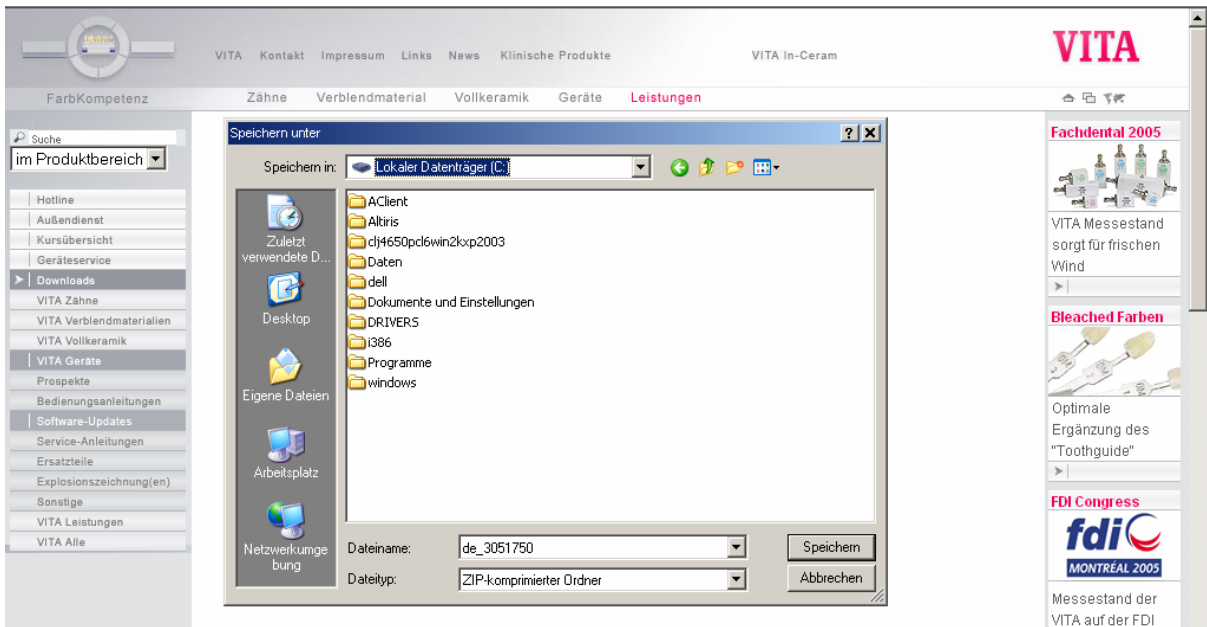

- Gewünschten Speicherort auswählen und "Speichern" betätigen

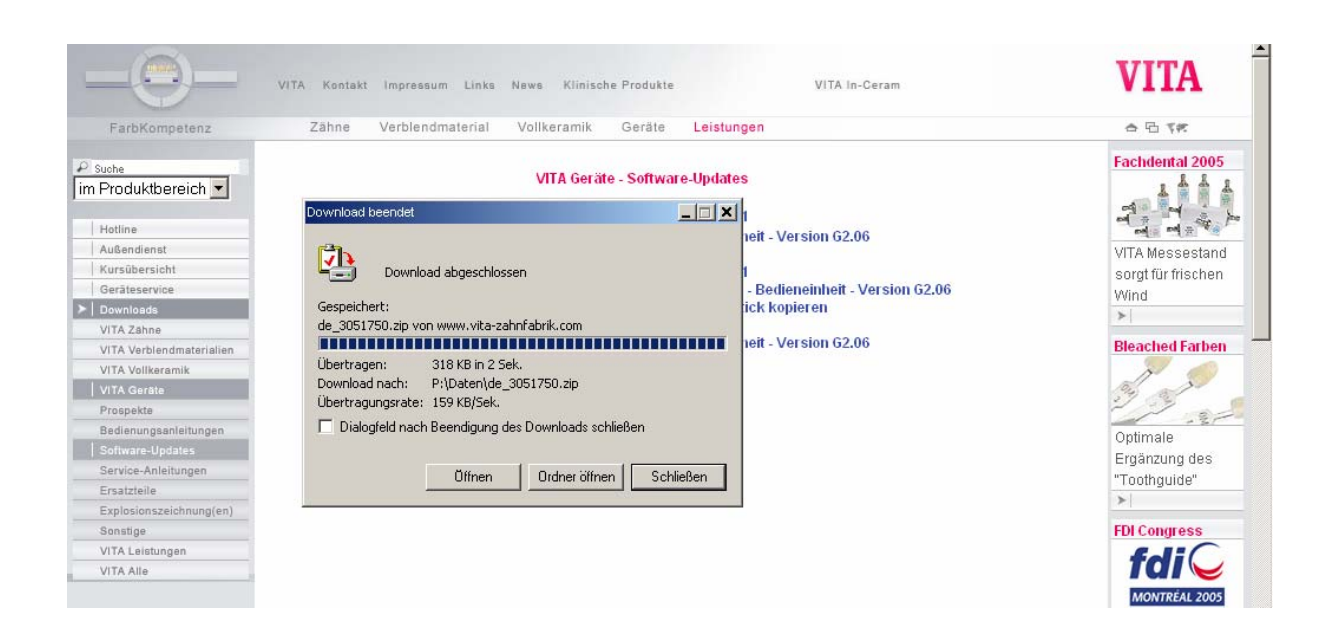

- "Öffnen" auswählen

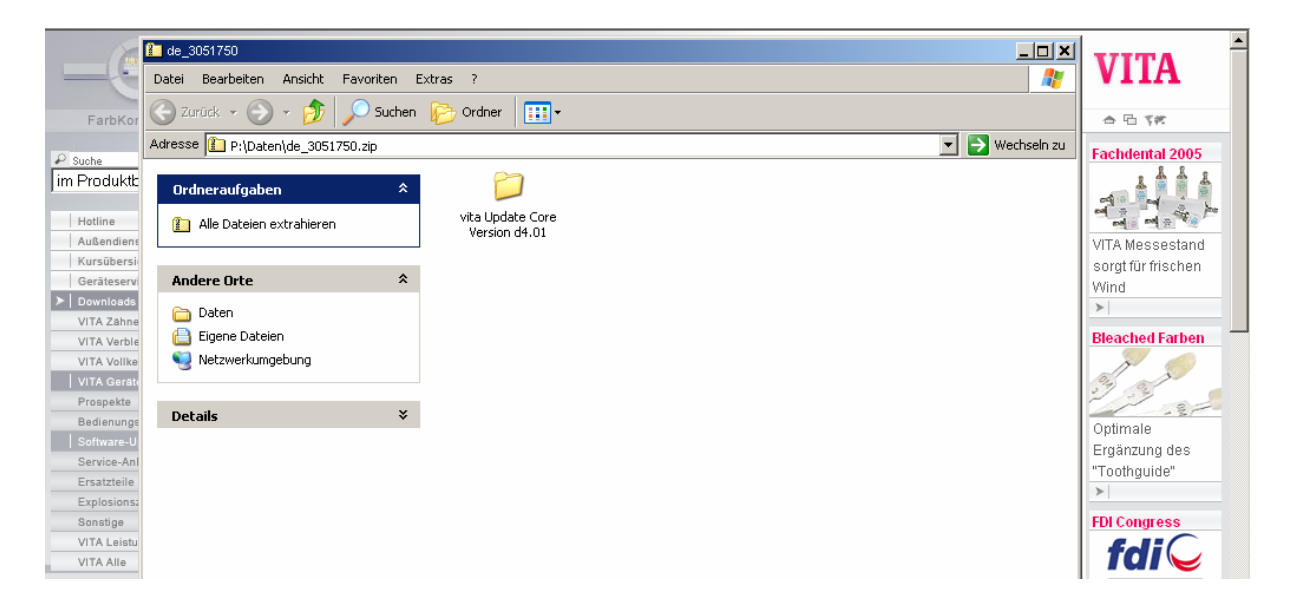

### - Doppelklick auf Ordner

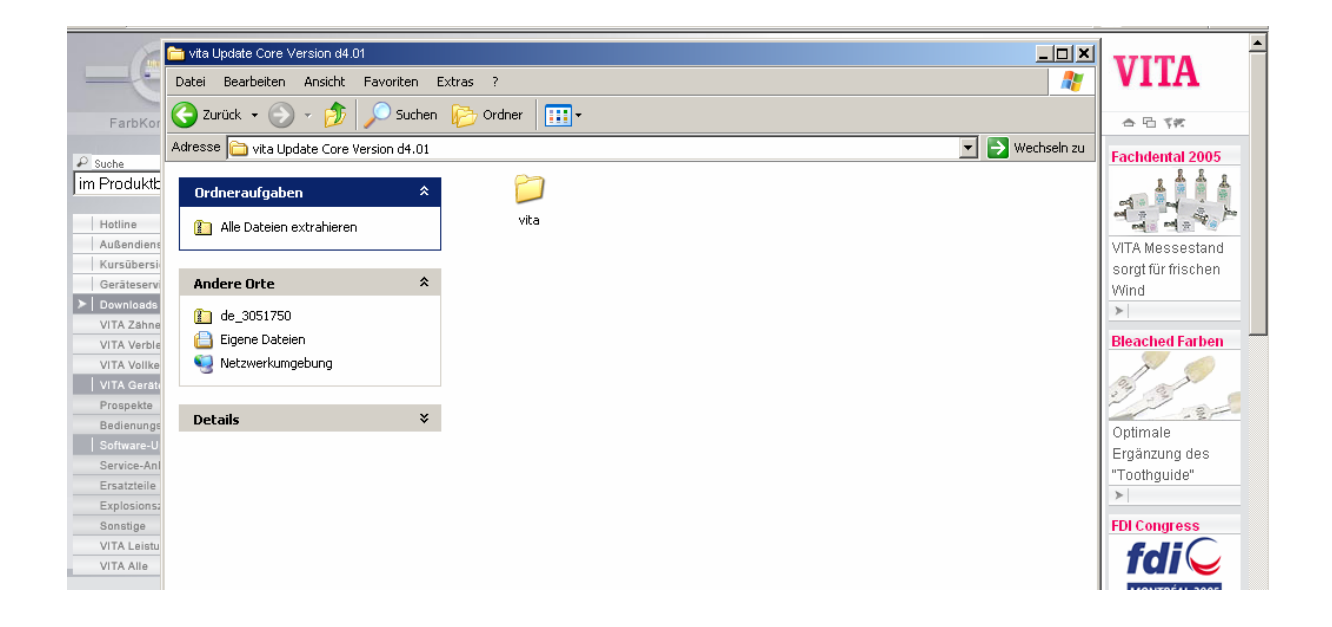

- Ordner "vita" markieren, rechte Maustaste betätigen und "kopieren" auswählen

#### Anleitung Software-Update downloaden, auf Memorystick kopieren und im Gerät installieren

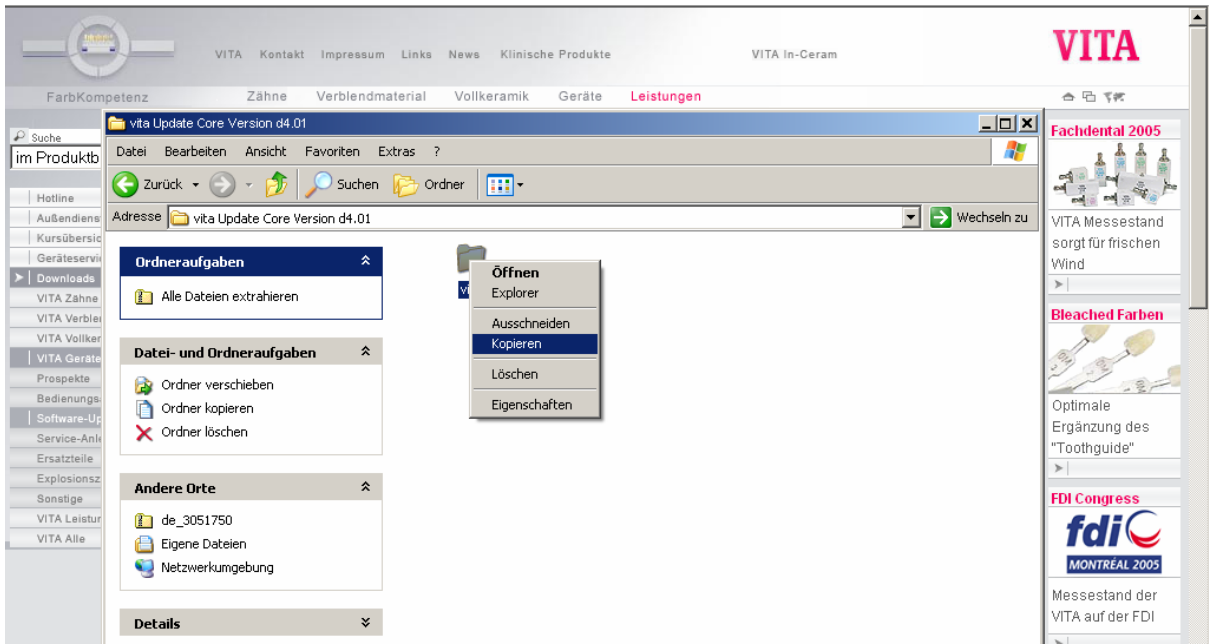

# - Explorer öffnen

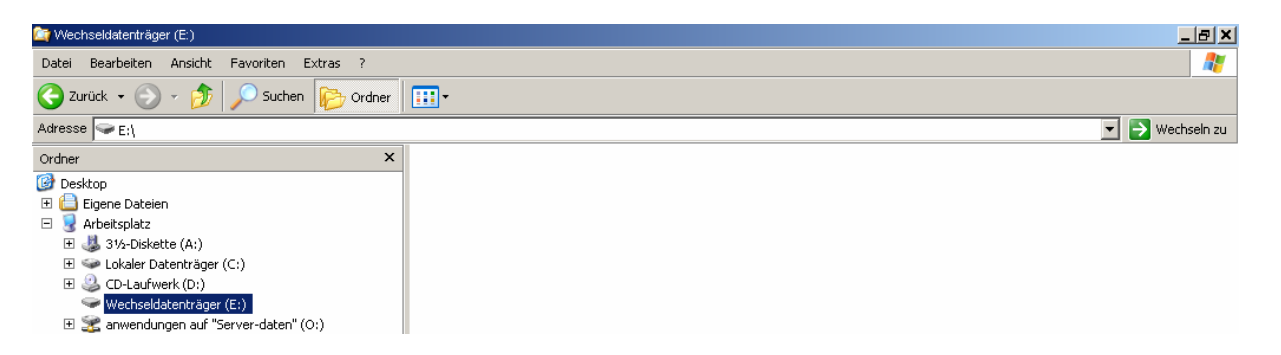

- Wechseldatenträger (E:) auswählen

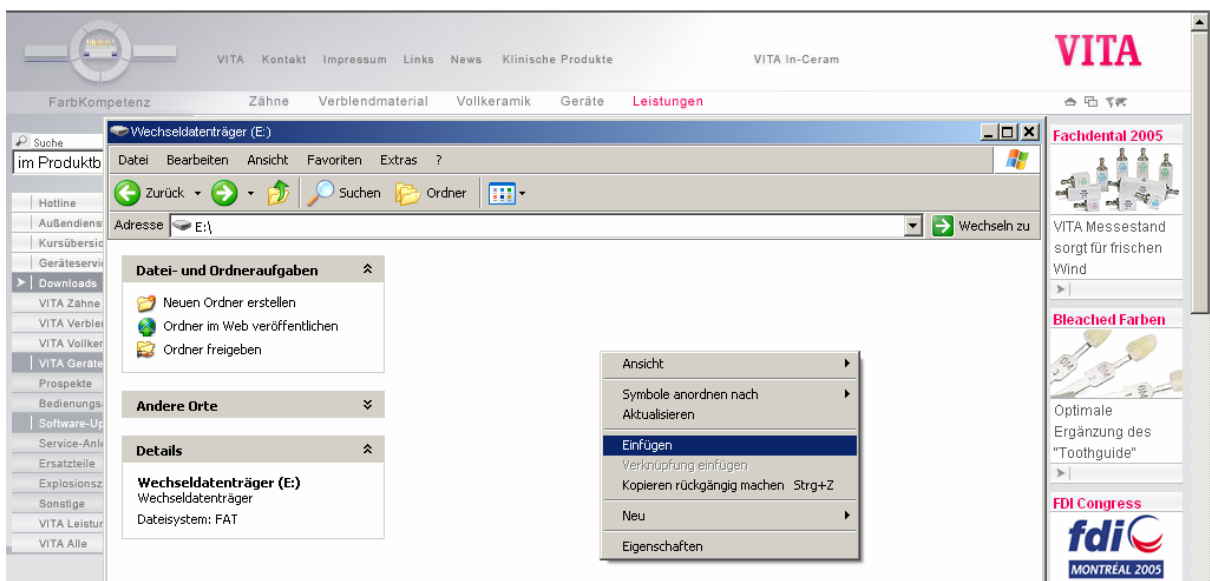

- rechte Maustaste betätigen, "Einfügen" auswählen

- Kopiervorgang wird angezeigt

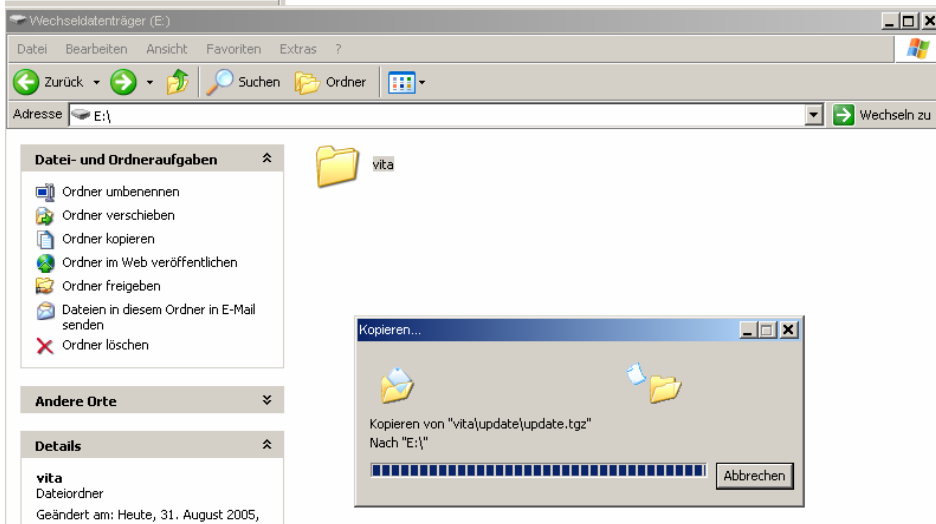

- Ordner "vita" wurde auf Memorystick (Wechseldatenträger) kopiert:

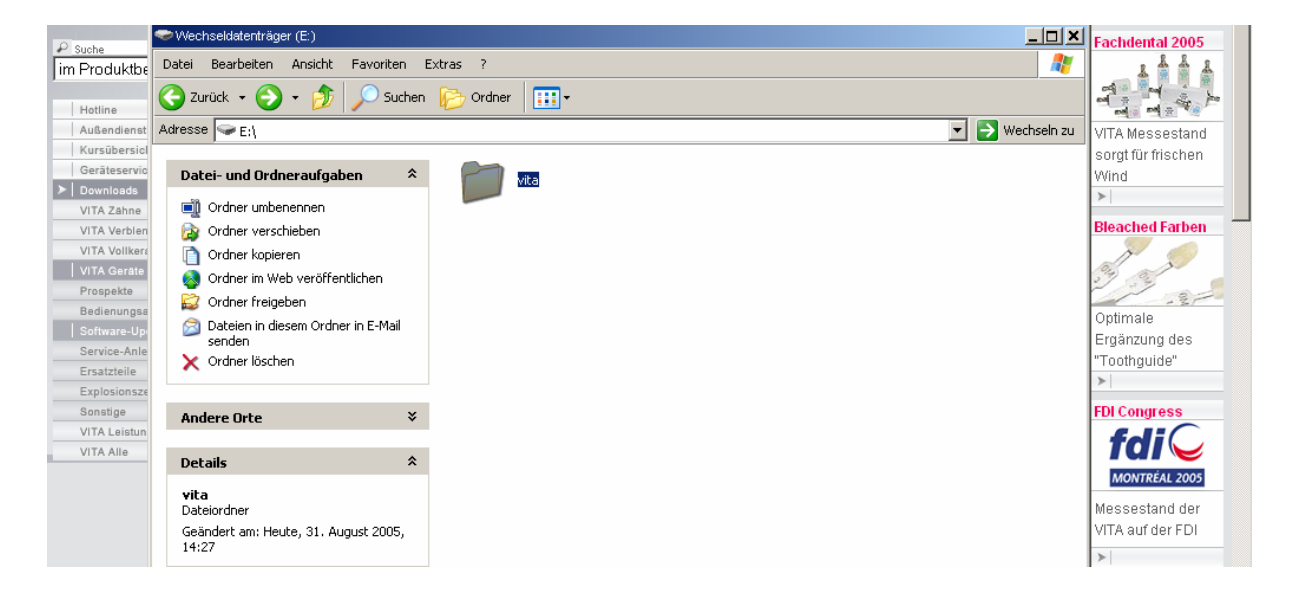

### **2.) Installation der neuen Software**

- Gerät mit Hauptschalter ausschalten
- Memorystick einstecken
- Gerät mit Hauptschalter einschalten
- Taste "Service" betätigen
- Taste "Info" betätigen
- Taste "Update" betätigen, Software wird übertragen
- Nach Übertragung die Taste "OK" betätigen

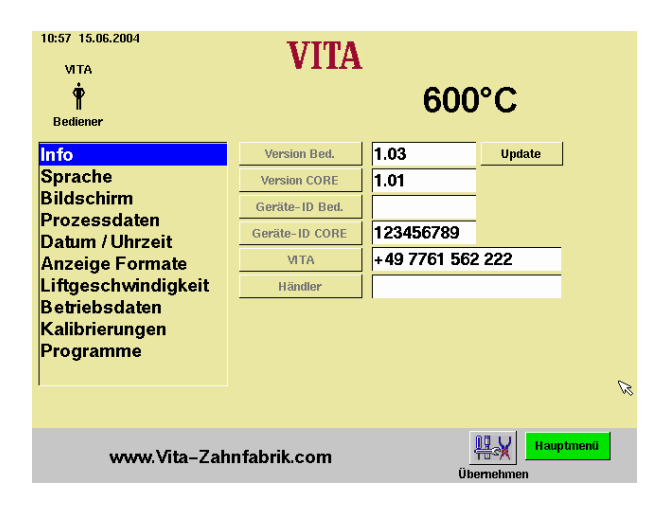